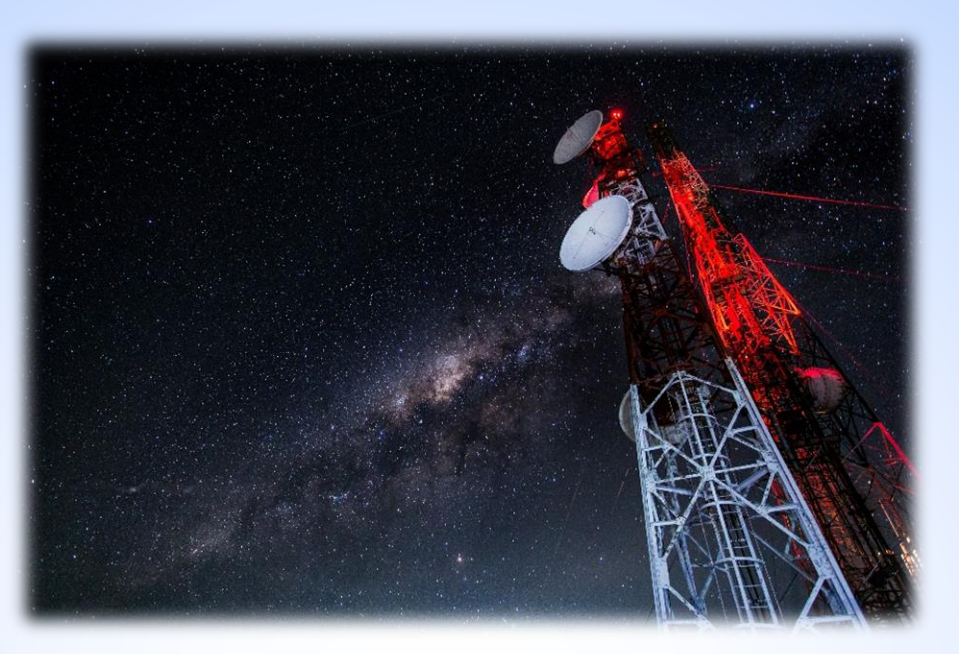

์ ปฏิบัติการที่ 3 : การคอนฟิกเส้นทางบนเราเตอร์แบบกำหนดเอง โดยใช้โปรแกรมจำลอง

สธ313 การสื่อสารข้อมูลและเครือข่ายคอมพิวเตอร์ทางธุรกิจ

อาจารย์อภิพงศ์ ปิงยศ

apipong.ping@gmail.com

# **เรียนรู้เบื้องต้นกับการก าหนด IP บนอินเตอร์เฟส**

2

 $\blacksquare$  เครื่องมือที่ใช้ทดลอง : Router แบบ Generic PT จำนวน 3 ตัว คือ Router1, Router2, Router3

สร้างเครือข่ายตามรูปผัง Network Map ในหน้าถัดไป

# **ผัง Network Map ที่ต้องการ** <sup>3</sup>

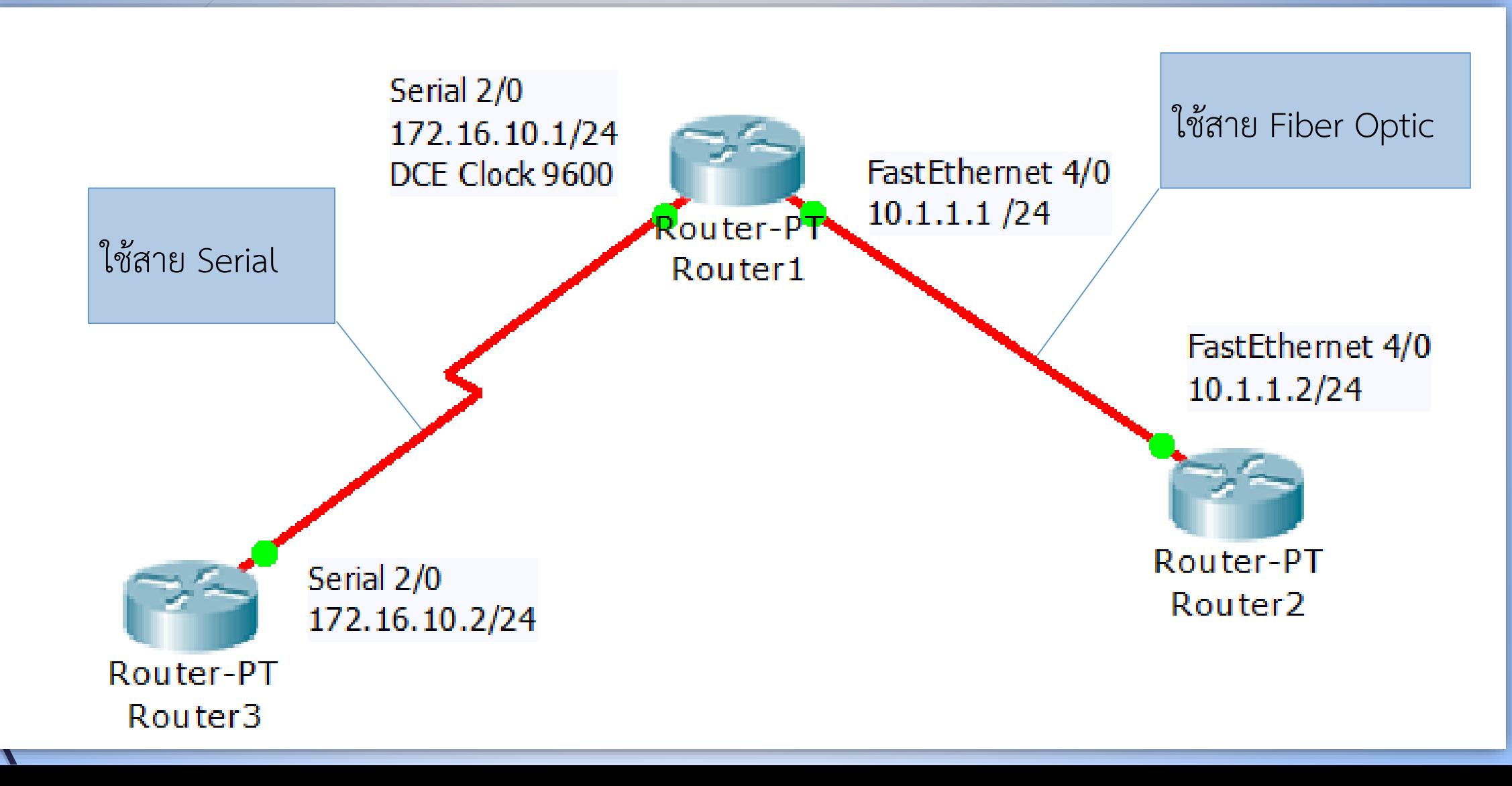

### **การ Config ip address บนเราเตอร์1**

4

- Router>enable [เข้าสู่โหมด Privilege ซึ่งเป็นสิทธิ์ Admin] Router#config terminal [เข้าสู่โหมดคอนฟิก]
- $\blacktriangleright$  Router(config)#hostname Router1 [เปลี่ยนชื่อเราเตอร์เป็น Router1]
- Router1(config)#interface FastEthernet 4/0 [คอนฟิกอินเตอร์เฟส ฟาสต์อีเทอร์เน็ต หมายเลข 4/0]
- Router1(config-if)#ip address 10.1.1.1 255.255.255.0 [กำหนดไอพี แอดเดรสให้กับอินเตอร์เฟส f4/0 เป็น 10.1.1.1 /24]
- Router1(config-if)#no shutdown [สั่งให้อินเตอร์เฟส f4/0 เปิดการทำงาน]

#### **การ Config ip address บนเราเตอร์1 (ต่อ)**

- $\blacktriangleright$  Router1(config-if)#exit [ออกไปสู่โหมดคอนฟิก]
- Router1(config)#interface serial 2/0 [เข้าสู่โหมดคอนฟิกอินเตอร์เฟสซีเรียล หมายเลข 2/0]
- Router1(config-if)#ip address 172.16.10.1 255.255.255.0 [กำหนดไอพี แอดเดรสให้กับอินเตอร์เฟสแบบซีเรียลหมายเลข 2/0 เป็น 172.16.10.1 /24]
- Router1(config-if)#clock rate 9600 [กำหนดสัญญาณนาฬิกาเป็น 9600]
- Router1(config-if)#no shutdown [สั่งให้อินเตอร์เฟส s2/0 เปิดการทำงาน]

#### **การ Config ip address บนเราเตอร์2**

- Router>enable [เข้าสู่โหมด Privilege ซึ่งเป็นสิทธิ์ Admin] Router#config terminal [เข้าสู่โหมดคอนฟิก]
	- Router(config)#hostname Router2 [เปลี่ยนชื่อเราเตอร์เป็น Router2]
- Router2(config)#interface FastEthernet 4/0 [คอนฟิกอินเตอร์เฟส ฟาสต์อีเทอร์เน็ต หมายเลข 4/0]

■ Router2(config-if)#ip address 10.1.1.2 255.255.255.0 [กำหนดไอพี แอดเดรสให้กับอินเตอร์เฟส f4/0 เป็น 10.1.1.2 /24]

■ Router2(config-if)#no shutdown [สั่งให้อินเตอร์เฟส f4/0 เปิดการทำงาน]

#### **การ Config ip address บนเราเตอร์3**

- Router>enable [เข้าสู่โหมด Privilege ซึ่งเป็นสิทธิ์ Admin] Router#config terminal [เข้าสู่โหมดคอนฟิก]
	- Router(config)#hostname Router3 [เปลี่ยนชื่อเราเตอร์เป็น Router3]
	- Router3(config)#interface serial 2/0 [คอนฟิกอินเตอร์เฟสแบบซีเรียล หมายเลข 2/0]
- Router3(config-if)#ip address 172.16.10.2 255.255.255.0 [กำหนดไอพี แอดเดรสให้กับอินเตอร์เฟส s2/0 เป็น 172.16.10.2 /24]
- Router3(config-if)#no shutdown [สั่งให้อินเตอร์เฟส s2/0 เปิดการทำงาน]

## **บนเราเตอร์1 : ทดสอบการเชื่อมต่อด้วยการ ping**

Router1(config-if)#end [ออกไปสู่โหมด Privilege]

 $\blacktriangleright$  Router1#ping 10.1.1.2  $\blacksquare$  [ping ไปยังอินเตอร์เฟสของเราเตอร์ 2 เพื่อ ตรวจสอบว่าการเชื่อมต่อสมบูรณ์หรือไม่]

Router1#ping 10.1.1.2

```
Type escape sequence to abort.
Sending 5, 100-byte ICMP Echos to 10.1.1.2, timeout is 2 seconds:
1111Success rate is 80 percent (4/5), round-trip min/avg/max = 3/9/26 ms
```
Router1#

## **บนเราเตอร์1 : ทดสอบการเชื่อมต่อด้วยการ ping (ต่อ)**

 $\blacksquare$  Router1#ping 172.16.10.2 [ping ไปยังอินเตอร์เฟสของเราเตอร์ 3 เพื่อ ตรวจสอบว่าการเชื่อมต่อสมบูรณ์หรือไม่]

```
Router1#ping 172.16.10.2
```

```
Type escape sequence to abort.
Sending 5, 100-byte ICMP Echos to 172.16.10.2, timeout is 2 seconds:
UILLI
Success rate is 100 percent (5/5), round-trip min/avg/max = 4/5/7 ms
```
Router1#

## **บนเราเตอร์2 : ทดสอบการเชื่อมต่อด้วยการ ping**

 $\blacktriangleright$  Router2#ping 172.16.10.2 [ping ไปยังอินเตอร์เฟสของเราเตอร์ 3 ]

```
Router2#ping 172.16.10.2
```

```
Type escape sequence to abort.
Sending 5, 100-byte ICMP Echos to 172.16.10.2, timeout is 2 seconds:
Success rate is 0 percent (0/5)
Router2#
```
*การ ping จะไม่ส าเร็จ เนื่องจากเราเตอร์2 และ 3 ไม่ได้เชื่อมต่อกันโดยตรง เราจะต้องท าการ ก าหนดเส้นทางให้กับเราเตอร์ทั้งสองนี้เสียก่อน จึงจะสามารถติดต่อสื่อสารหากันได้*

### **การคอนฟิกเส้นทางแบบ Static**

**: ต้องการให้Router 2 ติดต่อกับ Router 3 ได้**

Router2#config terminal [เข้าสู่โหมดคอนฟิก]

■ Router2(config)#ip route 172.16.10.0 255.255.255.0 10.1.1.1 [กำหนด เส้นทางแบบ static โดยบอกเราเตอร์นี้ว่าในการเชื่อมต่อไอพี 172.16.10.0/24 ให้ติดต่อผ่านอินเตอร์เฟส 10.1.1.1]

Router2(config)#end

Router2#show ip route [แสดง Routing Table เพื่อตรวจสอบการเชื่อมต่อ]  $\blacktriangleright$ ทดลอง ping ไปยัง 172.16.10.1 และ 172.16.10.2 ซึ่งควรจะ ping สำเร็จ

### **การคอนฟิกเส้นทางแบบ Static**

**: ต้องการให้Router 3 ติดต่อกับ Router 2 ได้**

Router3#config terminal [เข้าสู่โหมดคอนฟิก]

■ Router3(config)#ip route 10.1.1.0 255.255.255.0 172.16.10.1 [กำหนด เส้นทางแบบ static โดยบอกเราเตอร์นี้ว่าในการเชื่อมต่อไอพี 10.1.1.0/24 ให้ ติดต่อผ่านอินเตอร์เฟส 172.16.10.1]

Router2(config)#end

Router2#show ip route [แสดง Routing Table เพื่อตรวจสอบการเชื่อมต่อ]  $\blacktriangleright$ ทดลอง ping ไปยัง 10.1.1.1 และ 10.1.1.2 ซึ่งควรจะ ping สำเร็จ

# **หากมีปัญหาไม่สามารถเชื่อมต่อได้ ให้ทดลองใช้ค าสั่งต่อไปนี้ เพื่อทดสอบความถูกต้อง**

Router#show ip interface brief [แสดงสถานะของอินเตอร์เฟสและ โปรโตคอลว่าทำงานอยู่หรือไม่ หากคอนฟิกแล้วอินเตอร์เฟสใดไม่ทำงาน อาจเป็นไปได้ว่าลืมใช้คำสั่ง no shutdown]

 $\blacksquare$  Router#show running-config [ใช้ตรวจสอบการคอนฟิกที่เราได้ทำไปทั้งหมด หากไม่ถูกต้องอาจต้องคอนฟิกใหม่ในบางคำสั่ง โดยใช้คำสั่ง no นำหน้าคำสั่งที่ ้ต้องการยกเลิกก่อน แล้วจึงจะสามารถคอนฟิกคำสั่งนั้นใหม่อีกครั้งได้]